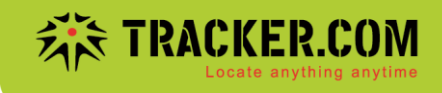

# **Anleitung KM Initialwert erfassen**

## **KM Initalwert erfassen**

Administration-Geräte-Gerät bearbeiten (auf Bleistift vom entsprechenden Tracker klicken).

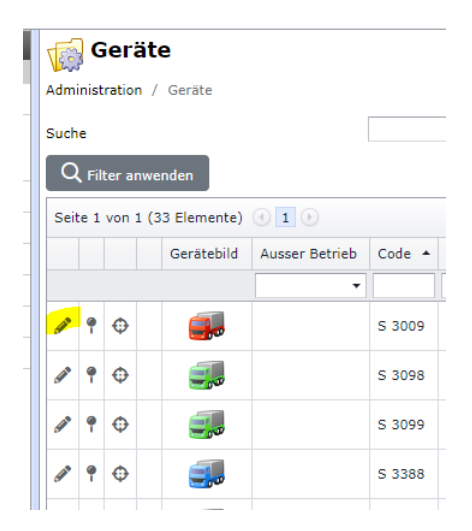

Im Register Sensoren/Messungen bei Distanz GPS auf Lupe klicken:

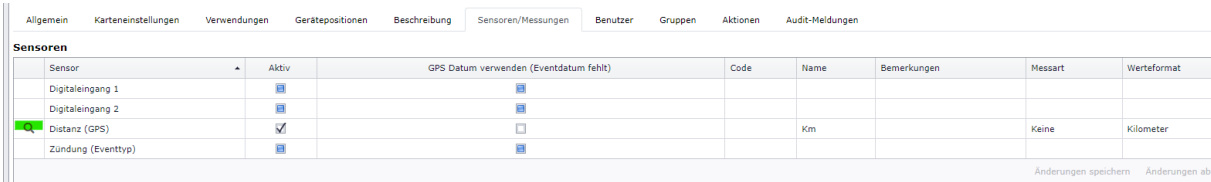

Im Register Initialwerte kann Datum/Uhrzeit, Name vom Fahrzeug (optional) und der KM Wert eingetragen werden. Danach auf Erstellen klicken:

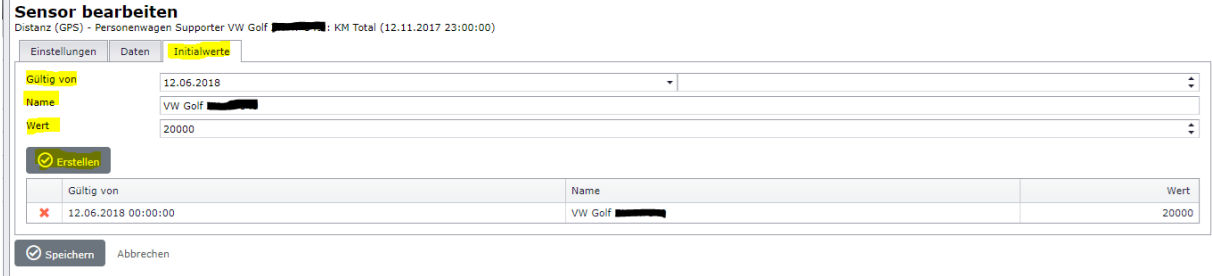

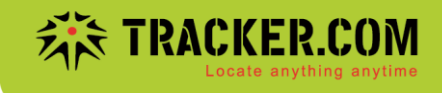

## Anschliessend ist der KM-Initialwert erfasst und wird ab dem Folgetag mit den GPS Daten aufaddiert.

Der Wert ist jeweils in der Übersichtskarte und Detailansicht ersichtlich.

### Übersichtskarte:

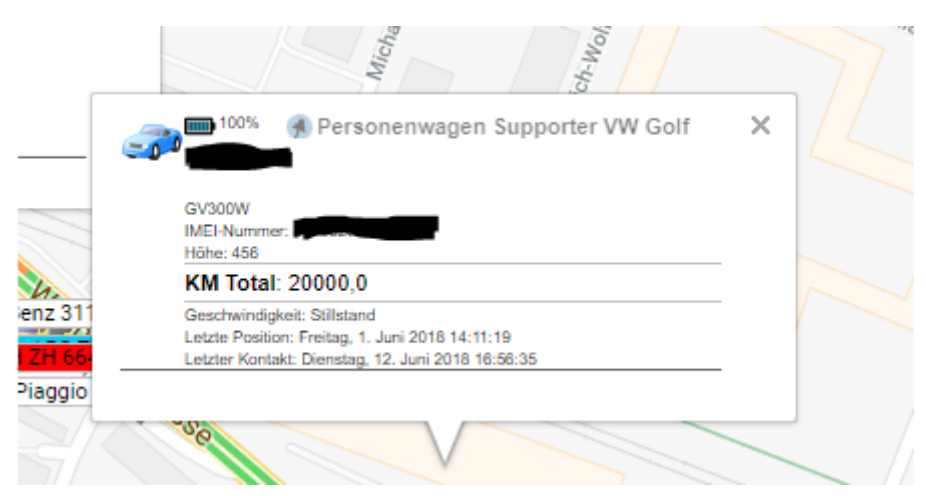

#### Detailansicht:

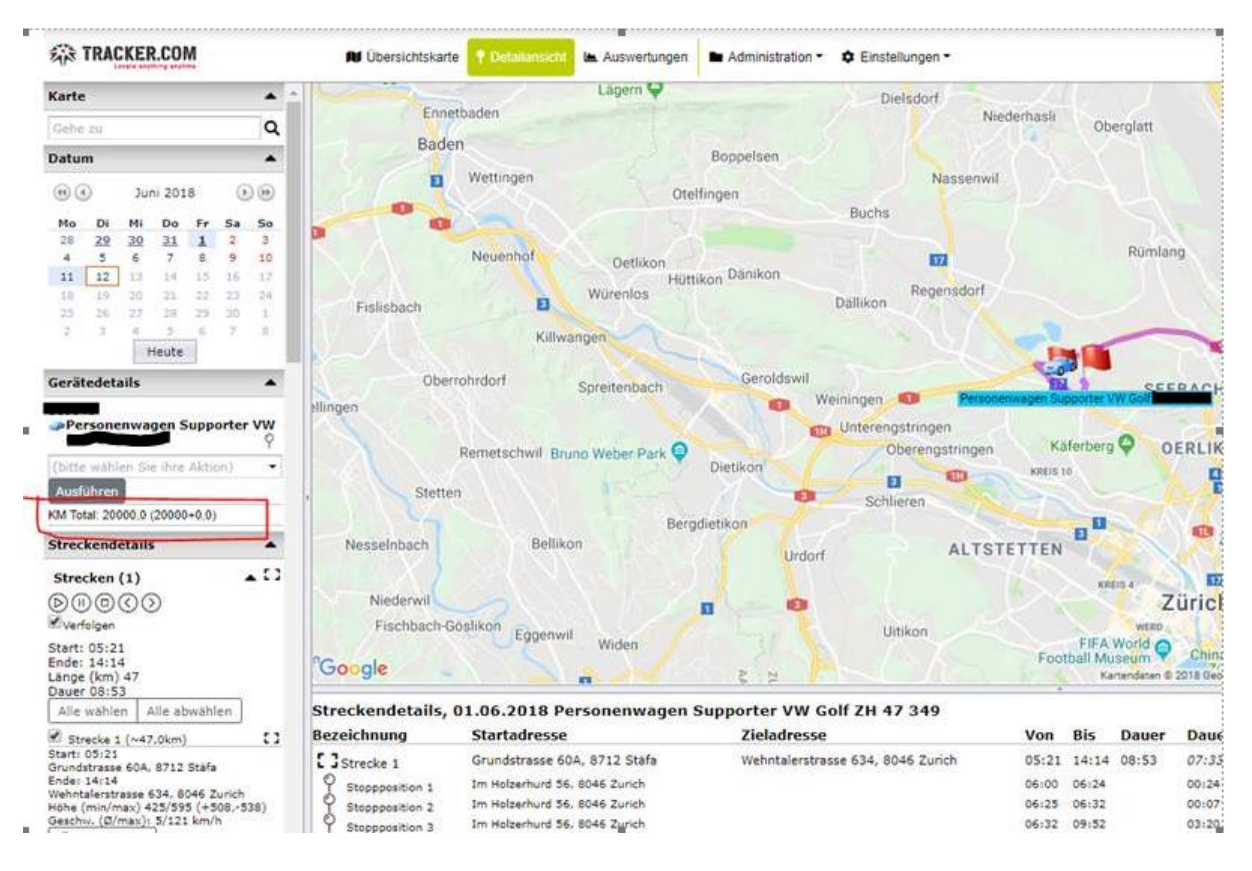

Document : anleitung km initialwert erfassen.docx / Januar 22

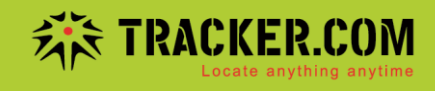

Die KM Streckentabelle ist unter Auswertungen abrufbar:

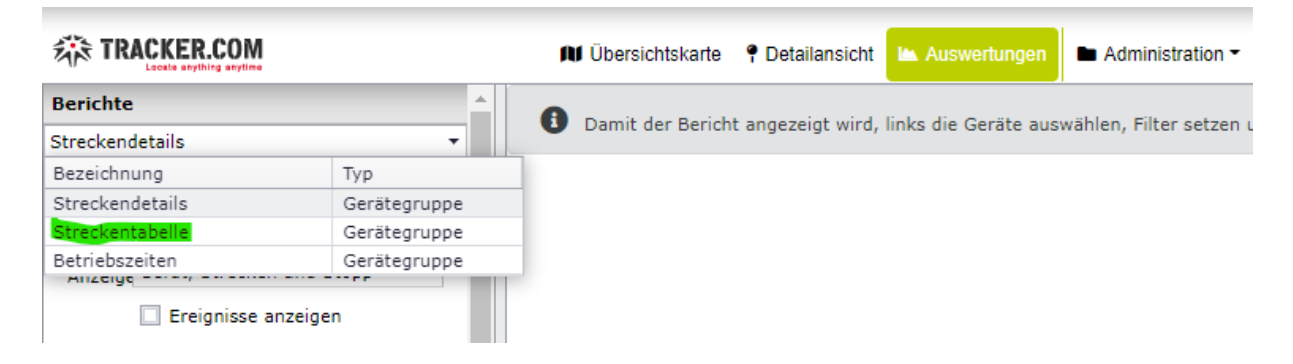

Datum Von/Bis eingeben, die entsprechenden Tracker auswählen und auf Anwenden klicken:

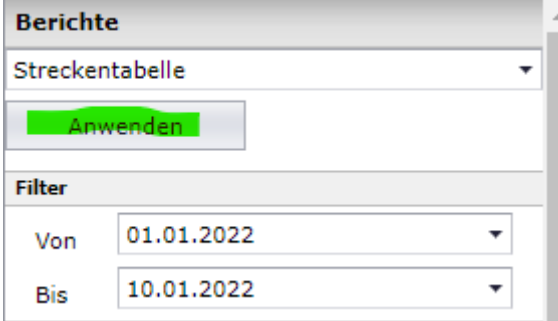

## **Automatischer Mailversand Berichte**

Unter Administration-Geplante Aktionen können Sie den automatischen Mailversand der Berichte einrichten:

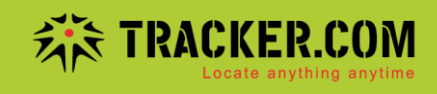

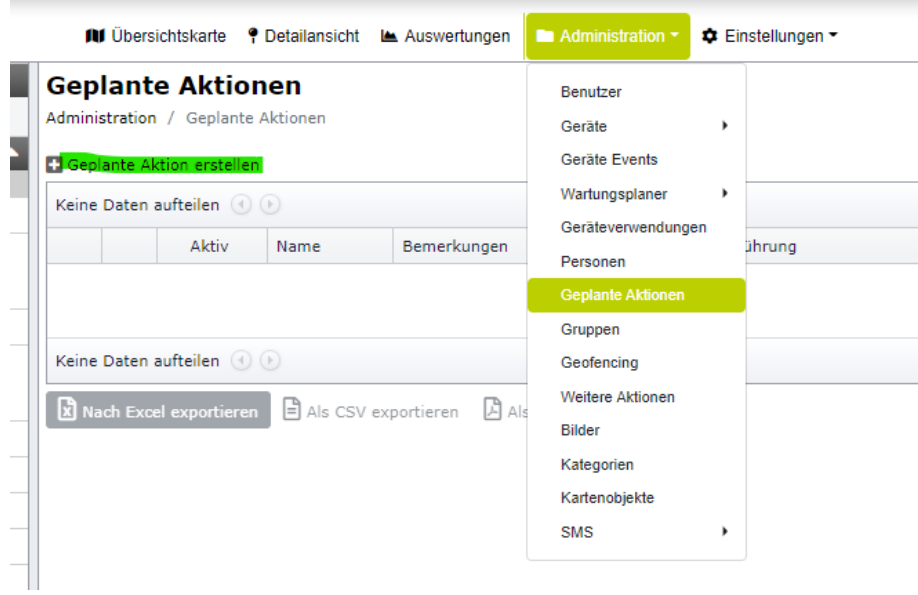

Beispiel Versand Bericht Streckentabelle 1x täglich, 12:00 für alle Tracker:

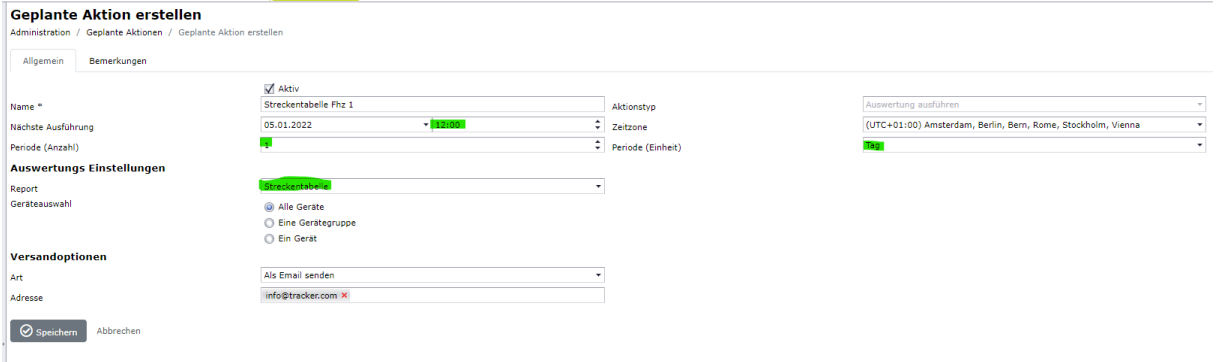

Document : anleitung km initialwert erfassen.docx / Januar 22